### OSIRIS AANMELDING (ENG)

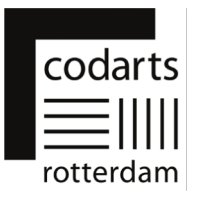

#### This document is a guide to help you with your application and to provide the information necessary to assess your admissibility for enrolment in a bachelor's or master's program at Codarts Rotterdam.

After you have submitted an application in Studielink, you will receive an email, *Continuation* of your Studielink application, with the request to provide additional information. This email contains a link to the application "OSIRIS Aanmelding" and your login details for this application.

In OSIRIS Aanmelding you provide the additional information. Your application is not complete until you have completed all steps in OSIRIS Aanmelding and submitted your application.

The link to OSIRIS Aanmelding is: https://aanmeldingosiris.codarts.nl/osiris\_aanmeld\_codprd/WelkomPagina.do

#### Points of Attention for OSIRIS Aanmelding:

- After logging into OSIRIS Aanmelding for the first time, you must choose a new password. This password must meet the following requirements. Your password:
	- o must be at least 8 characters long;
	- o is case sensitive;
	- o must not exceed 16 characters in length;
	- o must contain at least 1 number;
	- o must contain at least 1 lowercase letter;
	- o must contain at least 1 uppercase letter;
	- o must not contain any of the following values, e.g.: 'password', 'test';
	- o must not contain a common word or commonly used character sequence (e.g., 'abcde', '12345', etc.);
	- o must not have been used previously.
- Some program ask for links to your video and or audio material for example on YouTube or Vimeo. If it is possible to add these links after you have submitted your application, the possibility to add them later is explicitly mentioned in the text of the question. But please add your links before the application deadline.
- Some programs require you to upload text files and/or a passport photo with your application. These should meet the following requirements:
	- $\circ$  Text files can be submitted in .docx or .pdf format. We advise you to use the .pdf format because it is a safe file type and the layout of the file is retained when opening it.
	- o Your text file may not be larger than 5 MB.
	- o Your passport photo may not be larger than 1 MB.

Questions? Please contact Administrative Service Center via asc@codarts.nl

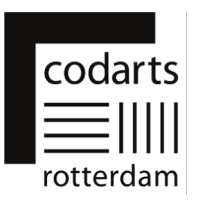

## 1. Log into OSIRIS Aanmelding

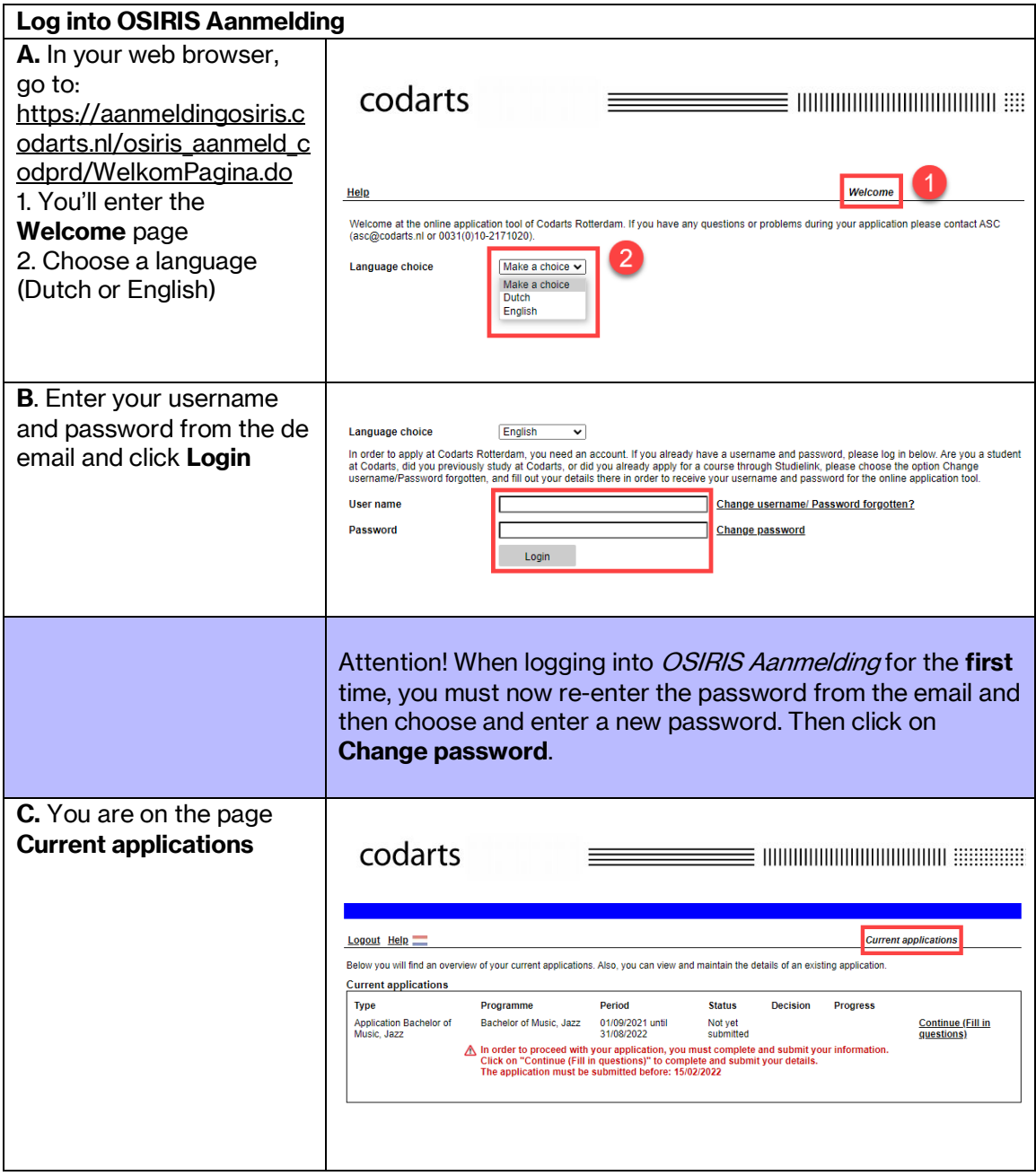

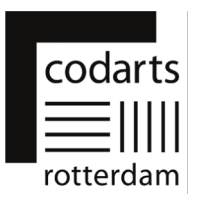

### 2. Pages and tabs in OSIRIS Aanmelding

### Page Current applications

The page Current applications is the first page that appears after you log into OSIRIS Aanmelding.

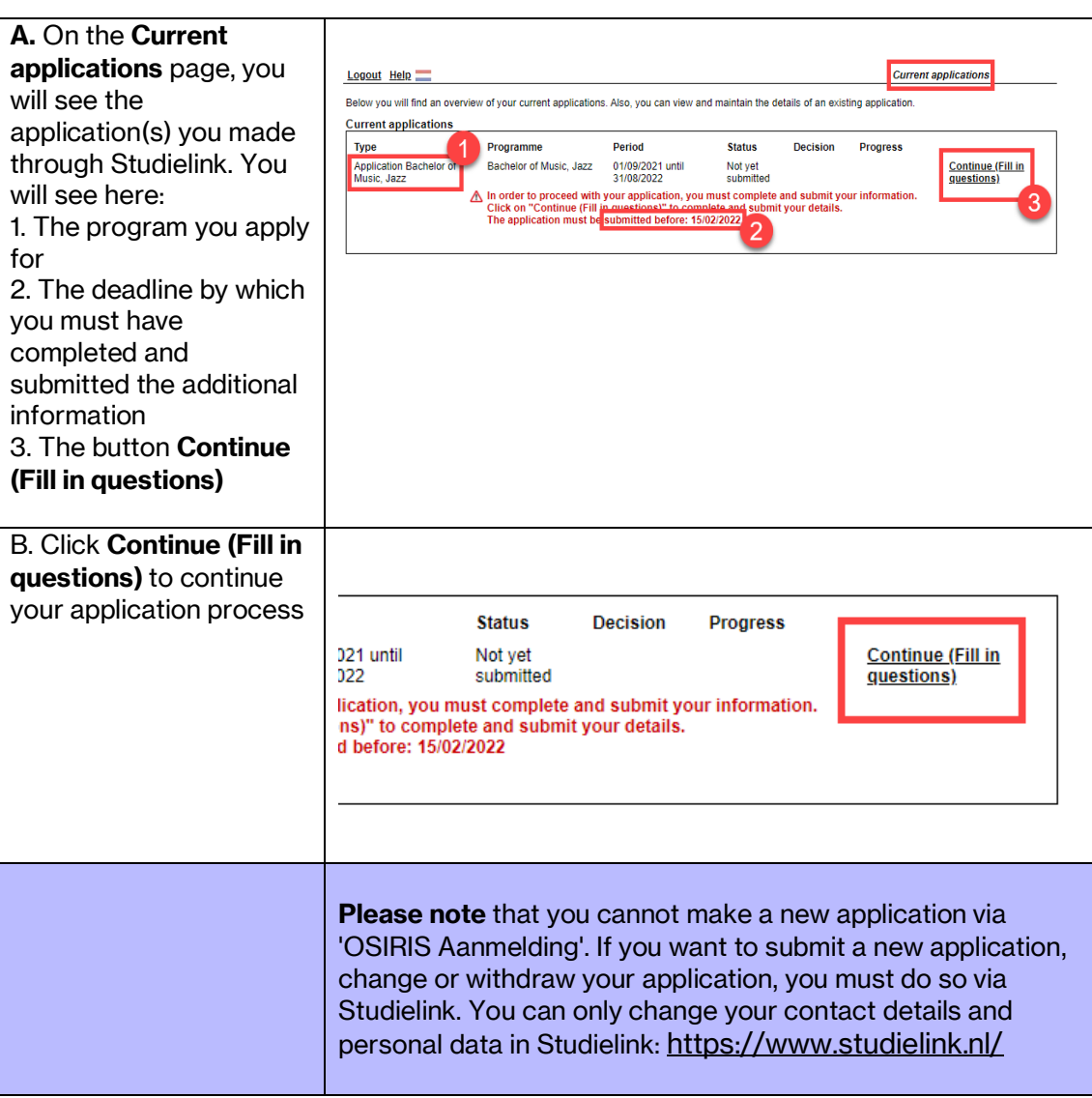

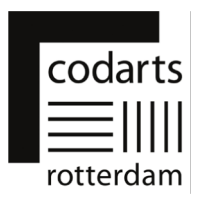

### Page New application

On the page New application, you will see your personal information registered in OSIRIS and the program(s) for which you have applied.

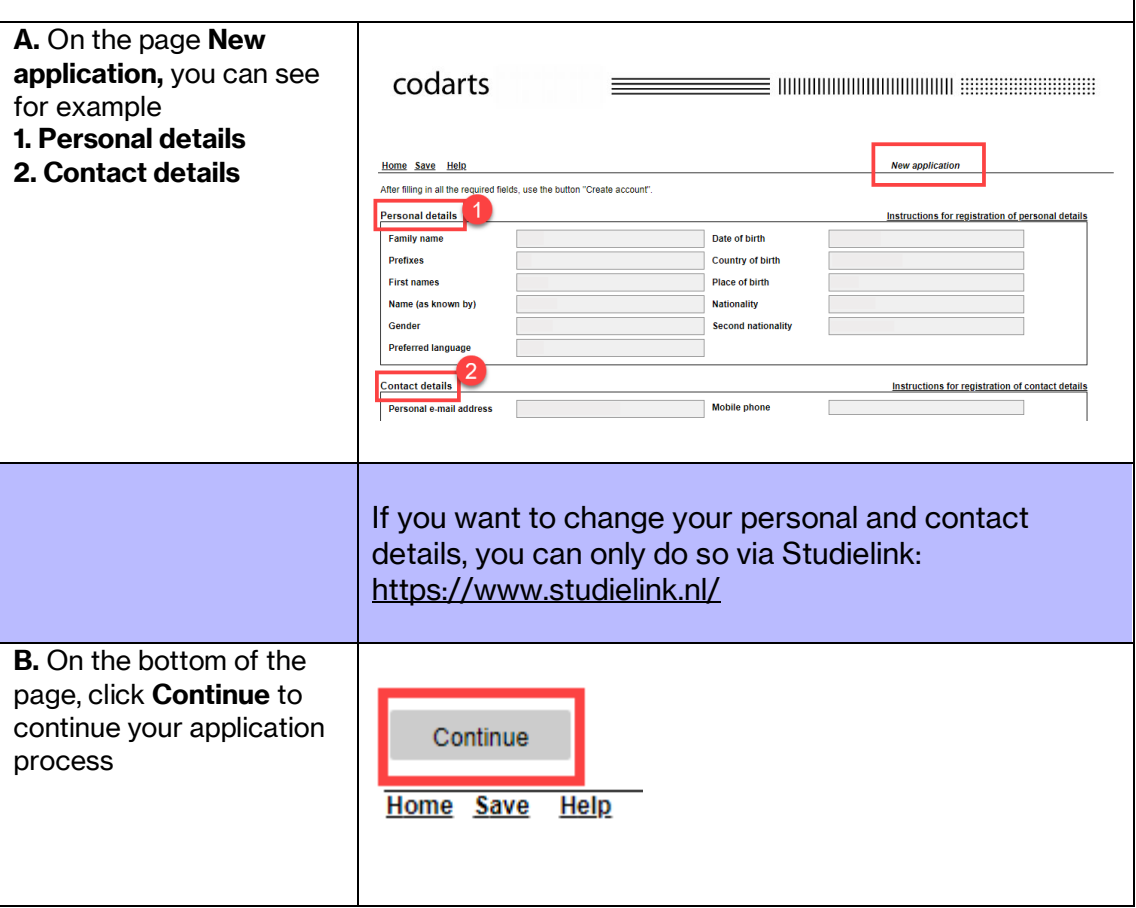

# OSIRIS AANMELDING (ENG)

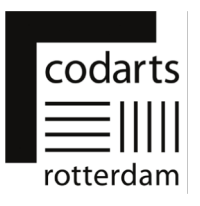

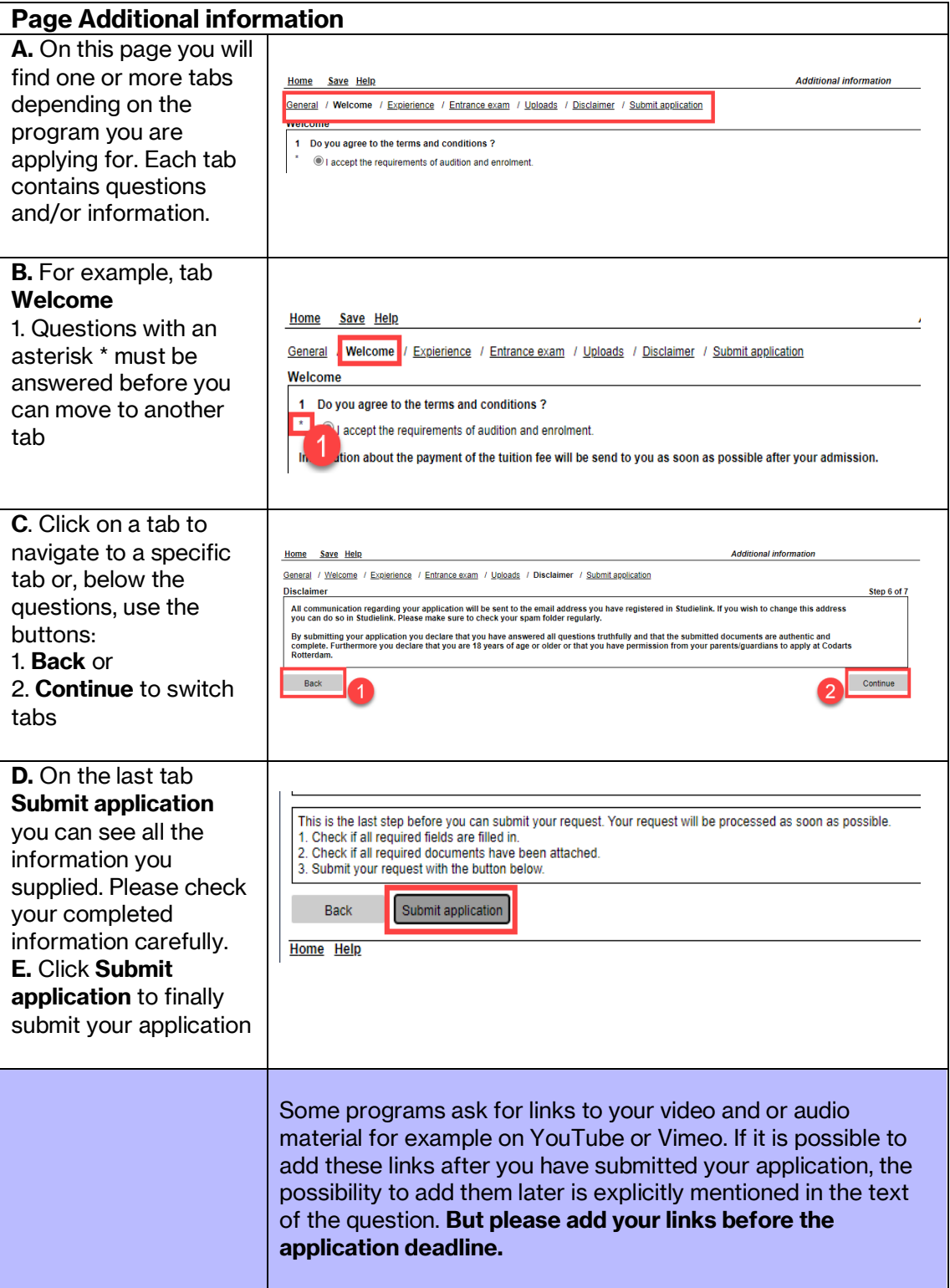